# Computer Labs: Version Control with Subversion 2° MIEIC

Pedro F. Souto (pfs@fe.up.pt)

November 21, 2010

▲□▶ ▲□▶ ▲ 三▶ ▲ 三▶ - 三 - のへぐ

#### The Problem

\$edit foo.c, make, run, edit, make, run, ...

OK! Now that it enters in graphic mode, let's make a backup

```
$copy foo.c foo.vl.c
$edit foo.c, make, run, edit, make, run, ...
```

# OK! Now that it maps graphic memory, let's make another backup

\$copy foo.c foo.v2.c
\$edit foo.c, make, run, edit, make, run, ...

#### OK! Now that it draws a pixel, let's make another backup

\$copy foo.c foo.v3.c
\$edit foo.c, make, run, edit, make, run, ...

Oops! Does not leave graphics mode, let's retrieve the backup

\$copy foo.v7.c fooc.

Hmm! This is not the version I want. Should it be v3? ... Oops, deleted the last version !@£#%/#\*&\$@

# The Solution? Subversion! (SVN)

Subversion is a version control system that is able to:

- Keep several versions of an entire (development) directory tree
- Restore any of the versions it keeps in a consistent way
- Furthermore, it:
  - supports concurrent access to the different files or directories in the tree by several users;
  - keeps a log of the changes performed to each file/directory that can be used to document/keep track of the main changes between versions
  - allows to create new branches, i.e. to keep track of the evolution of multiple directory trees that have a common ancestor (i.e. a tree of directory trees)

# SVN Key Concepts

Repository This is the central store (and the server program) that keeps the **different versions** of the data

- It usually keeps data for different "projects"
- We'll refer to the data of a "project" kept in the repository as ... the repository

Working Copy This is a copy of **one version** of the data of a "project". The working copy is kept in a client computer, which is usually different from the computer that keeps the repository

- The working copy is a standard directory tree
- Other programs, like editors and compilers, do not need to be "version-control-aware"

There may be several working copies of a given repository (project), thus supporting the collaboration of multiple programmers in a project

Revision A new revision (version) is created by **committing** to the repository the changes done in a working copy

# SVN: The Repository and Working Copies

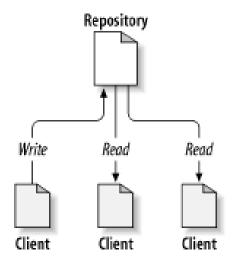

Source: Ben-Collins-Sussman et al. Version Control with Subversion

▲□▶ ▲□▶ ▲ 三▶ ▲ 三▶ - 三 - のへぐ

## **SVN: Revisions**

Revision A new revision (version) is created by **committing** to the repository the changes done in a working copy

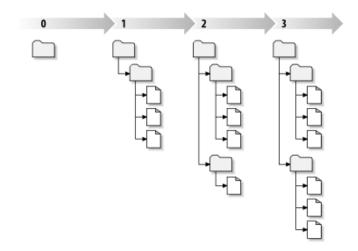

## **SVN: Multiple Projects**

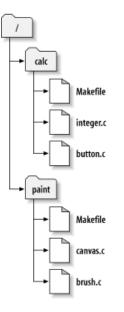

#### SVN: Basic Usage

Generate a working copy using checkout

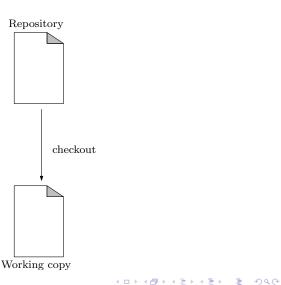

### SVN: Basic Usage

Change the working copy with your favorite editor

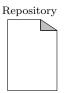

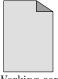

Working copy

▲□▶ ▲□▶ ▲ 三▶ ▲ 三▶ - 三 - のへぐ

## SVN: Basic Usage

Publish your changes on the repository with commit

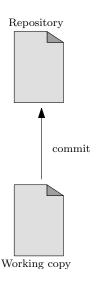

## SVN: Multiple Users

 Often several users work concurrently on their own working copies, normally on different files

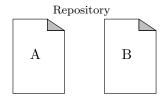

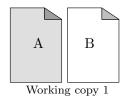

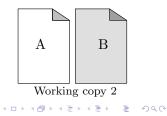

## SVN: Multiple Users

 When a user commits its changes, the working copies of the remaining users become outdated

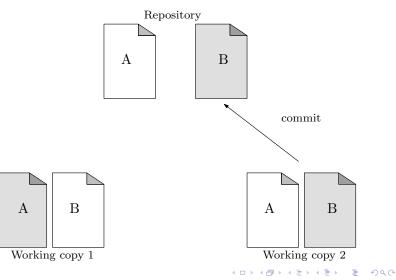

## SVN: Multiple Users

To bring its working copy in sync with the latest version of the repository a user must update it

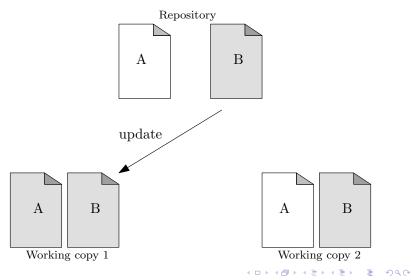

# SVN: Conflicts with Multiple Users

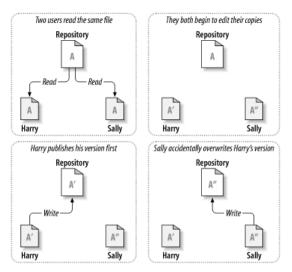

Source: Ben-Collins-Sussman et al. Version Control with Subversion

To address this problem SVN uses a versioning approach known as Copy-Modify-Merge

# SVN: Automatic Conflict Detection

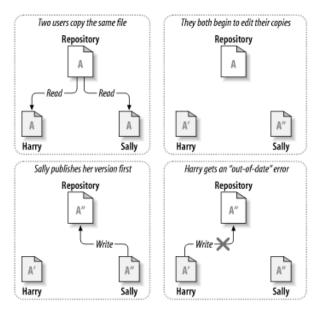

Source: Ben-Collins-Sussman et al. Version Control with Subversion

# SVN: Manual Conflict Resolution

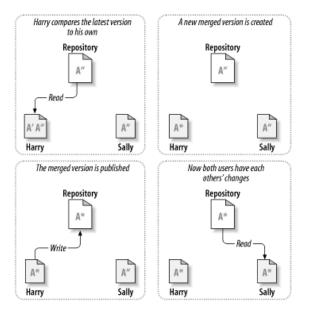

Source: Ben-Collins-Sussman et al. Version Control with Subversion

#### SVN: Main Commands

checkout create a working copy add add a file/directory to the working copy delete remove a file/directory to the working copy move rename a file in the repository status list changes made to the working copy diff show differences between the working copy and the repository, or between revisions in the repository update update the working copy commit update the repository log list messages with date and author information attached to revisions and which paths changed in each revision

Other commands include **mkdir** and **copy**, but they do little more than **add** 

## SVN Session: Creating a Repository and Adding a File

First, let's check out empty repository (which was previously created)

\$ svn checkout file:///home/pedro/svn/at/
A at
Checked out revision 1.
\$ cd at

\$edit foo.c, make, run, edit, make, run, ...

#### OK! Now that it enters in graphic mode, let's make a backup

▲□▶ ▲□▶ ▲□▶ ▲□▶ □ のQ@

```
$svn add foo.c
A foo.c
$svn commit -m "Enters graphic mode" foo.c
Adding foo.c
Transmitting file data .
Committed revision 2.
$edit foo.c, make, run, edit, make, run, ...
```

## SVN Session: Committing Chantes to a File

# OK! Now that it maps graphics' memory, let's make another backup

\$ svn commit -m "Memory maps graphics' memory" foo.c Sending foo.c Transmitting file data . Committed revision 3. \$edit foo.c, make, run, edit, make, run, ...

< □ > < 同 > < 三 > < 三 > < 三 > < ○ < ○ </p>

#### Hmmm, let's see version 2

```
$ svn update -r 2 foo.c
U foo.c
Updated to revision 2.
$edit foo.c
```

#### OK! Let's retrieve the latest version

```
$ svn update foo.c
U foo.c
Updated to revision 3.
$edit foo.c
```

#### SVN Session: Modification History

#### Hmm, in which version was memory mapping added?

```
$ svn log foo.c
r4 | pedro | 2010-11-16 17:04:14 +0000 (Tue, 16 Nov 2010) | 1 line
Draws pixel
r3 | pedro | 2010-11-16 16:48:41 +0000 (Tue, 16 Nov 2010) | 1 line
Memory maps graphics memory
r2 | pedro | 2010-11-16 16:40:41 +0000 (Tue, 16 Nov 2010) | 1 line
Enters in graphics mode
```

< □ > < 同 > < 三 > < 三 > < 三 > < ○ < ○ </p>

#### SVN: Checkout and Log

# Weekend and I have forgotten LCOM's project! (#%@&#\$) Wait ... "Sem problemas":

\$svn checkout <URL>/svn/at/ foo.c
A foo.c/foo.c
Checked out revision 4.

#### Did Zé add something new?

```
$ svn log foo.c

r5 | zemanel | 2010-11-16 17:15:41 +0000 (Tue, 16 Nov 2010) | 1 line

Draws line

r4 | pedro | 2010-11-16 17:04:14 +0000 (Tue, 16 Nov 2010) | 1 line

Draws pixel

[...]
```

▲□▶▲□▶▲□▶▲□▶ □ のQで

#### SVN Session: Diff and Update What did Zé do?

```
$ svn diff -r 5:4 foo.c
Index: foo.c
--- foo.c (revision 5)
+++ foo.c (revision 4)
@@ -16,7 +16,3 @@
void draw_pixel() {
-void draw line() {
- \}
Great! Let's update my copy:
$svn update
Conflict discovered in 'foo.c'.
Select: (p) postpone, (df) diff-full, (e) edit,
        (mc) mine-conflict, (tc) theirs-conflict,
        (s) show all options: r
G
    foo.c
Updated to revision 5.
                                          ▲□▶ ▲□▶ ▲□▶ ▲□▶ □ のQ@
```

#### SVN Session: Status

#### Not exactly what we were expecting:

```
...
void draw_pixel() {
}
+<<<<< .mine
+
+void draw_rectangle() {
+}
+=====
+
+void draw_line() {
+}
+>>>>>> .r5
```

but it can be fixed ... OK! What's the current status of our working copy?

```
$ svn status -u -v foo.c
M 5 5 pedro foo.c
Status against revision: 5
```

◆□▶ ◆□▶ ★ □▶ ★ □▶ → □ → の Q (~

## SVN: Advantages

- It provides automatic backup
- It makes it easy to restore a previous version
- It is supported by most IDEs
- Users can work on any computer
- Members of a team can work simultaneously and independently on the same project
- It logs who did/committed what and when
  - By using appropriate messages or comments, it is also possible to know why

< □ > < 同 > < 三 > < 三 > < 三 > < ○ < ○ </p>

It is possible to try a new approach, and continue development on the older one

## TortoiseSVN-1

| Save As Scheme<br>Graphics Options<br>Display Modes | *                    | Open<br>Explore<br>Eind<br>7-Zip                     | ≦₂     Show Log       (A, Repo-Browser       (A) Check for Modifications       ≦₂     Revision Graph |
|-----------------------------------------------------|----------------------|------------------------------------------------------|----------------------------------------------------------------------------------------------------|
| CSVN Checkout                                       | 🕨 🔍 Repo-Browser     | I SVN Update<br>I SVN Commit<br>TortoiseSVN          | <ul> <li>✔ Update To Revision</li> <li>✔ Rename</li> </ul>                                           |
| <u>Active</u> Desktop                               | Export               | Send <u>T</u> o                                      | × Delete<br>• P Revert                                                                               |
| Arrange <u>I</u> cons<br>Line <u>U</u> p Icons      | Create Repository I  | Cut<br>nere <u>C</u> opy<br>Easte                    | 같 Clean Up<br>약 Branch/Tag<br>의 왕 Switch                                                             |
| Refresh<br>Baste                                    | 3 Help<br>₩ Settings | Create <u>S</u> hortcut<br>Delete<br>Rena <u>m</u> e | <ul> <li>Berge</li> <li>Export</li> <li>Relocate</li> </ul>                                          |
| Paste <u>S</u> hortcut<br><u>U</u> ndo Delete       | About                | Properties                                           | Add                                                                                                  |
| New                                                 | •                    |                                                      | 🕼 Create Patch                                                                                       |
| P <u>r</u> operties                                 |                      |                                                      | Apply Patch                                                                                          |
| LCOM                                                |                      |                                                      | ⊉ Help<br>₩ Settings<br>৵ About                                                                      |

João Cardoso, MIEIC/FEUP

## TortoiseSVN-2

| FRepository Browser URL: svn+ssh://jcard@rick.fe.up.pt/t1/svn/LCOM/TR1T11G11 |    |       |      |                 |  |  |  |  |
|------------------------------------------------------------------------------|----|-------|------|-----------------|--|--|--|--|
|                                                                              |    |       |      |                 |  |  |  |  |
| ⊟ □ svn+ssh://jcard@rick.fe.up.pt                                            |    |       |      |                 |  |  |  |  |
| 🗉 🗋 t1                                                                       |    |       |      |                 |  |  |  |  |
| ⊟ 🗋 s∨n                                                                      |    |       |      |                 |  |  |  |  |
| E 🗋 LCOM                                                                     |    |       |      |                 |  |  |  |  |
| 🖃 💼 TR1T11G11                                                                |    |       |      |                 |  |  |  |  |
| 🗉 🛅 tags                                                                     | 14 | jcard |      | 3/26/08 3:19:50 |  |  |  |  |
| 🖂 📋 basic-ready                                                              | 14 | jcard |      | 3/26/08 3:19:50 |  |  |  |  |
| 🗄 📋 Aula 1                                                                   | 12 | jcard |      | 3/26/08 3:03:58 |  |  |  |  |
| 🖽 🛅 Aula 2                                                                   | 9  | jcard |      | 3/26/08 2:28:50 |  |  |  |  |
| 🖽 🗋 Aula 3                                                                   | 9  | jcard |      | 3/26/08 2:28:50 |  |  |  |  |
| 🗉 🗀 trunck                                                                   | 12 | jcard |      | 3/26/08 3:03:58 |  |  |  |  |
| 🖽 📋 Aula 1                                                                   | 12 | jcard |      | 3/26/08 3:03:58 |  |  |  |  |
| 🖽 🛅 Aula 2                                                                   | 9  | jcard |      | 3/26/08 2:28:50 |  |  |  |  |
| 🖽 🛅 Aula 3                                                                   | 9  | jcard |      | 3/26/08 2:28:50 |  |  |  |  |
| 🗑 New Text Document.txt                                                      | 2  | jcard | 0 KB | 3/19/08 4:41:01 |  |  |  |  |
| teste123.txt                                                                 | 7  | jcard | 1 KB | 3/19/08 5:01:09 |  |  |  |  |

# TortoiseSVN-3

| 🕅 Aula 1                                                                                                    |          |            |      |            |                                  |                                                                                   | _ 🗆 ×     |  |
|----------------------------------------------------------------------------------------------------|----------|------------|------|------------|----------------------------------|-----------------------------------------------------------------------------------|-----------|--|
| Eile Edit View Go Favorites Help                                                                                                    |          |            |      |            |                                  |                                                                                   |           |  |
| 🗢 🔸 🏓<br>Back Forward                                                                                                    | t<br>Up  | X<br>Cut   | Copy | Paste      | න<br>Undo                        | )<br>Delete                                                                       | »         |  |
| Address C:\WINDOWS\Desktop\Projecto\Aula 1                                                                                                    |          |            |      |            |                                  |                                                                                   |           |  |
| Folders<br>Projecto<br>Projecto<br>Svn<br>Projecto<br>Projecto<br>Pr | ×        | <u>svn</u> | bar  | <u>.</u> h | 7-2<br>12 Ec<br>12 SVI<br>14 SVI | o <b>en</b><br>Zip<br>It with <u>N</u> otepa<br>V Update<br>V Commit<br>rtoiseSVN | •<br>ad++ |  |
| Commits your changes to the re                                                                                                    | pository |            |      |            | Se                               | nd <u>T</u> o                                                                     | •         |  |
|                                                                                                    |          |            |      |            | Cri<br>De                        | t<br>py<br>eate <u>S</u> hortcut<br>elete<br>ena <u>m</u> e                       |           |  |
|                                                                                                    |          |            |      |            | Pr                               | operties                                                                          |           |  |

#### Thanks to:

I.e. shamelessly translated material by:

João Cardoso (jcard@fe.up.pt)

▲□▶ ▲□▶ ▲ 三▶ ▲ 三▶ - 三 - のへぐ

# **Further Reading**

## Serch the web for the right tutorial for you on

- SVN
- TortoiseSVN
- Ben Collins-Sussman et. al Version Control with Subversion [DRAFT] For Subversion 1.6